Федеральное агентство по техническому регулированию и метрологии Федеральное государственное унитарное предприятие «Уральский научно-исследовательский институт метрологии» (ФГУП «УНИИМ»)

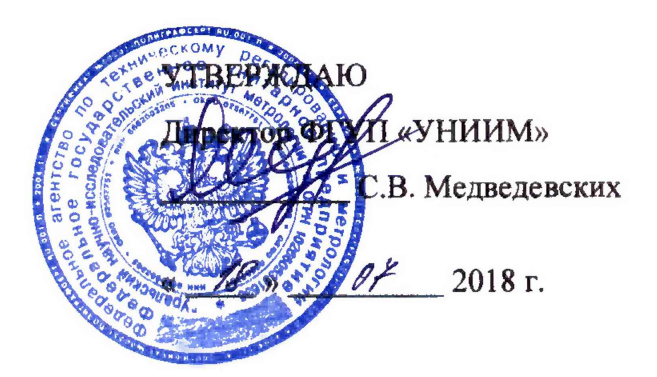

# ГОСУДАРСТВЕННАЯ СИСТЕМА ОБЕСПЕЧЕНИЯ ЕДИНСТВА ИЗМЕРЕНИЙ

# **ПУЛЬТЫ УПРАВЛЕНИЯ ПУ-САУТ-ЦМ/485**

Методика поверки МП 44-264-2018

> Екатеринбург 2018

## ПРЕДИСЛОВИЕ

 $\overline{a}$ 

1 РАЗРАБОТАНА: ООО «НПО САУТ»

ФГУП «УНИИМ»

2 ИСПОЛНИТЕЛИ: Зенков В.В. (ООО «НПО САУТ») Засыпкин С.А. (ФГУП «УНИИМ»)

3 УТВЕРЖДЕНА ФГУП «УНИИМ»: «  $\mathscr{B}$ »  $\mathscr{B}$  2018 г.

4 ВВЕДЕНА ВПЕРВЫЕ

# СОДЕРЖАНИЕ

 $\mathcal{L}^{\text{max}}_{\text{max}}$  and  $\mathcal{L}^{\text{max}}_{\text{max}}$ 

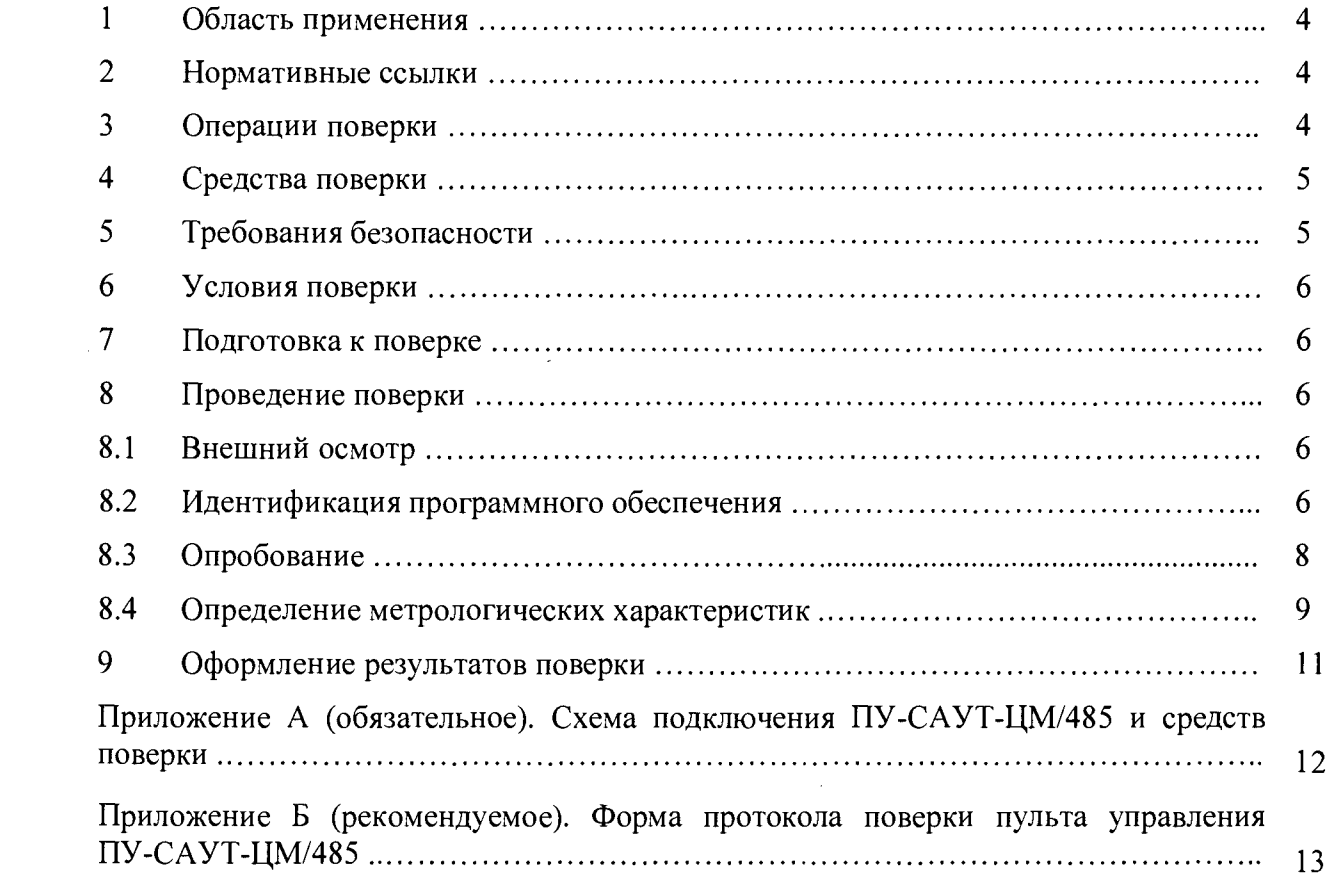

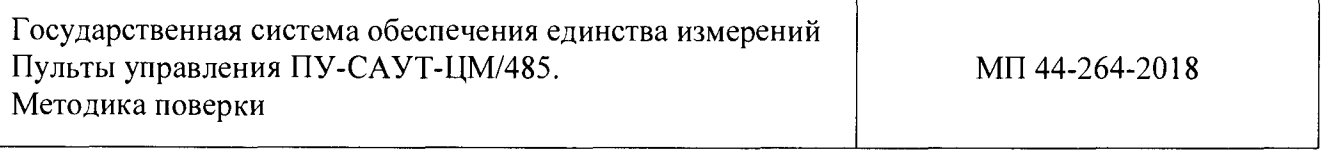

Дата введения в действие: « \_\_\_\_ » \_\_\_ 2018 г.

### **1 ОБЛАСТЬ ПРИМЕНЕНИЯ**

<span id="page-3-0"></span>Настоящая методика распространяется на пульты управления ПУ-САУТ-ЦМ/485 (далее - ПУ-САУТ-ЦМ/485), предназначенные для измерений и преобразований сигналов, поступающих с датчиков давления в виде напряжения постоянного электрического тока, в цифровой код, пропорциональный значениям давления на входе датчиков давления.

Настоящая методика устанавливает методы и средства первичной и периодической поверок ПУ-САУТ-ЦМ/485.

Интервал между поверками - четыре года.

### <span id="page-3-1"></span>**2 НОРМАТИВНЫЕ ССЫЛКИ**

В настоящей методике использованы ссылки на следующие документы:

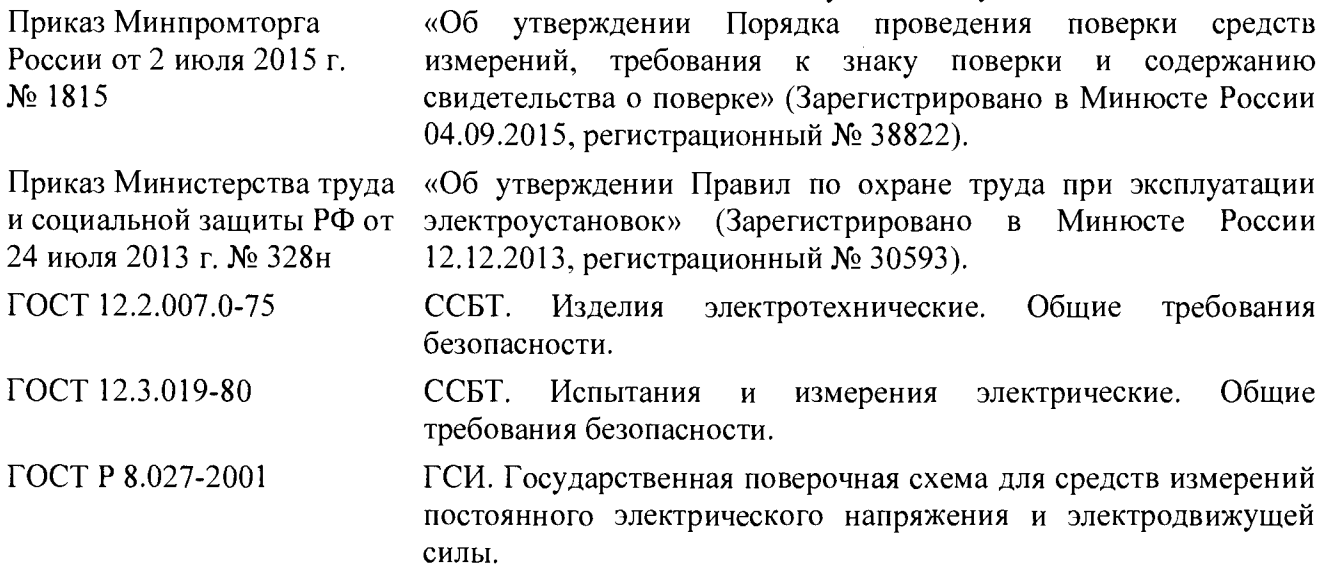

### **3 ОПЕРАЦИИ ПОВЕРКИ**

3.1 При проведении первичной и периодической поверок ПУ-САУТ-ЦМ/485 должны быть выполнены операции, указанные в таблице 1.

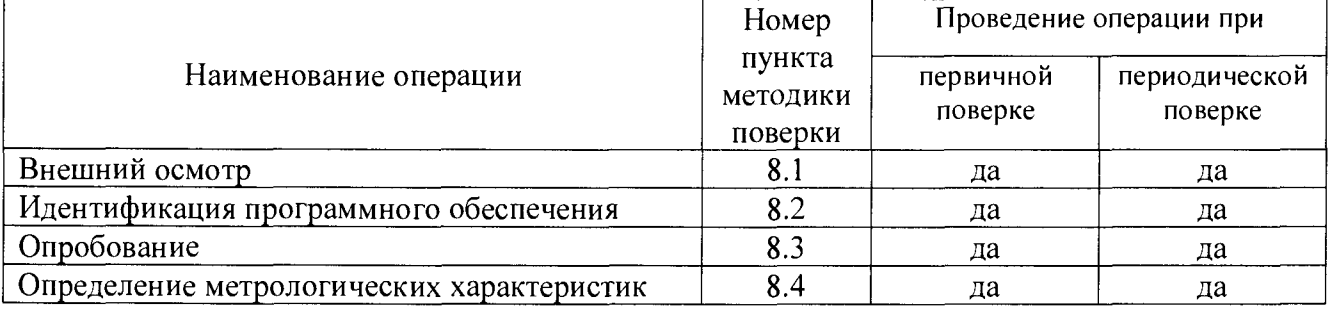

Таблица 1 - Операции поверки

3.2 При несоответствии характеристик ПУ-САУТ-ЦМ/485 требованиям по одному из пунктов таблицы 1 проверку прекращают, ПУ-САУТ-ЦМ/485 признают непригодным к применению.

При несоответствии характеристик ПУ-САУТ-ЦМ/485 по п. 8.1-8.3 результаты поверки оформляются согласно требованиям, приведенным в п.9 настоящей методики, без формирования протокола поверки в автоматическом режиме.

### **4 СРЕДСТВА ПОВЕРКИ**

4.1 При проведении поверки ПУ-САУТ-ЦМ/485 применяют следующие средства поверки.

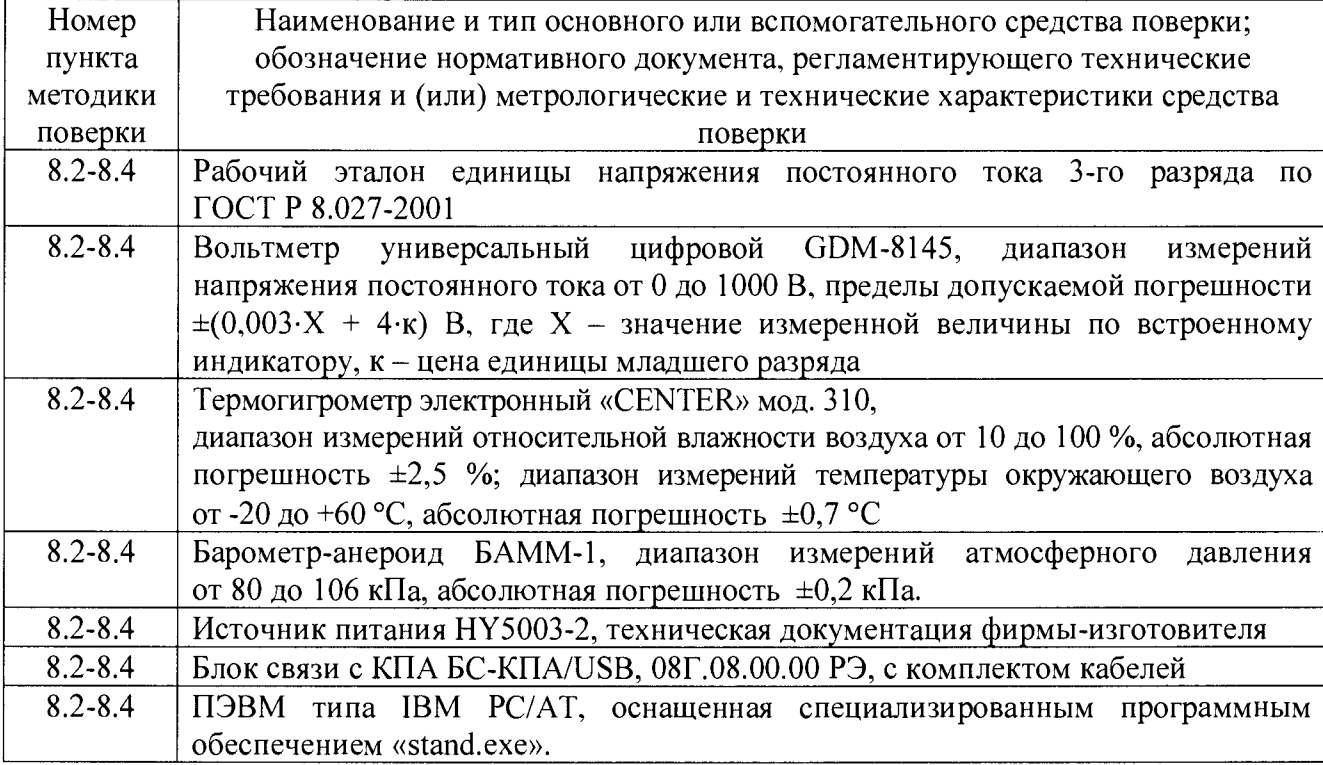

Таблица 2 - Средства поверки ПУ-САУТ-ЦМ/485

4.2 Рабочий эталон единицы напряжения постоянного тока 3-го разряда по ГОСТ Р 8.027-2001, применяемый при поверке ПУ-САУТ-ЦМ/485, должен быть аттестован и иметь действующее свидетельство об аттестации. Средства измерений должны иметь действующие свидетельства о поверке.

4.3 Допускается применение других средств поверки, отличающихся от приведённых в таблице 2, при условии обеспечения ими определения метрологических характеристик с требуемой точностью.

#### **5 ТРЕБОВАНИЯ БЕЗОПАСНОСТИ**

5.1 При выполнении измерений должны быть соблюдены требования Приказа Министерства труда и социальной защиты РФ от 24 июля 2013 г. № 328н «Об утверждении Правил по охране труда при эксплуатации электроустановок», ГОСТ 12.2.007.0-75, ГОСТ 12.3.019-80, а также требования эксплуатационной документации на ПУ-САУТ-ЦМ/485.

5.2 К поверке ПУ-САУТ-ЦМ/485 допускаются лица, изучившие настоящую методику, руководство по эксплуатации ПУ-САУТ-ЦМ/485 и средств поверки, имеющие квалификационную группу по технике безопасности не ниже III при работе на установках до 1000 В, прошедшие обучение в качестве поверителей средств измерений и работающие в организации, аккредитованной на право поверки.

### 6 УСЛОВИЯ ПОВЕРКИ

При проведении поверки ПУ-САУТ-ЦМ/485 должны соблюдаться следующие условия:

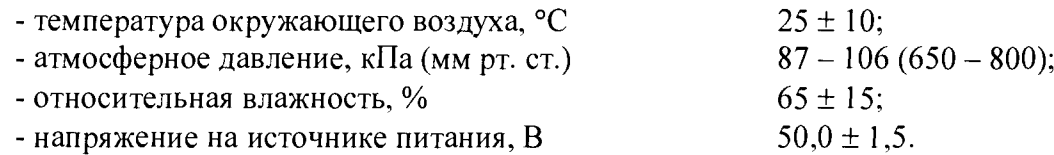

Примечание - Напряжение на источнике питания величиной (50,0  $\pm$  1,5) В, контролируемое вольтметром, обеспечивает номинальное напряжение питания ПУ-САУТ-ЦМ/485 (50 ± 7) В.

### 7 ПОДГОТОВКА К ПОВЕРКЕ

7.1 Перед проведением поверки ПУ-САУТ-ЦМ/485 и средства поверки ПУ-САУТ-ЦМ/485 должны быть выдержаны в условиях поверки не менее двух часов.

7.2 ПУ-САУТ-ЦМ/485 и средства поверки ПУ-САУТ-ЦМ/485 должны быть подготовлены к работе в соответствии с требованиями эксплуатационных документов.

### 8 ПРОВЕДЕНИЕ ПОВЕРКИ

#### 8.1 Внешний осмотр

8.1.1 При проведении внешнего осмотра должно быть установлено соответствие ПУ-САУТ-ЦМ/485 следующим требованиям:

комплектность ПУ-САУТ-ЦМ/485 должна соответствовать требованиям эксплуатационной документации;

- маркировка, функциональные надписи, заводской номер ПУ-САУТ-ЦМ/485 должны читаться и восприниматься однозначно, а также соответствовать требованиям эксплуатационной документации;

- разъемы ПУ-САУТ-ЦМ/485 для присоединения внешних электрических цепей и цепь заземления должны быть в исправном состоянии;

- ПУ-САУТ-ЦМ/485 не должен иметь механических повреждений;

- наличие и целостность пломб изготовителя.

8.1.2 ПУ-САУТ-ЦМ/485 считается выдержавшим внешний осмотр, если он соответствует приведенным в п.8.1.1 требованиям.

#### 8.2 Идентификация программного обеспечения

8.2.1 Собрать схему поверки в соответствии с рисунком А. 1 Приложения А. Включить источник питания, установить напряжение постоянного тока 50 В. Проконтролировать с помощью вольтметра, что установленное значение напряжения на источнике питания находится в пределах (50,0  $\pm$  1,5) В. Включить блок согласования с КПА БС-КПА/USB (далее – БС-КПА/USB).

8.2.2 Загрузить программное обеспечение (далее -  $\Pi$ O) «Stand.exe» (см. рисунок 1). Версия ПО «stand.exe», отображаемая в заголовке главного меню, должна соответствовать приведенной в таблице 3.

Таблица 3 – Идентификационные данные  $\Pi$ O «stand.exe»

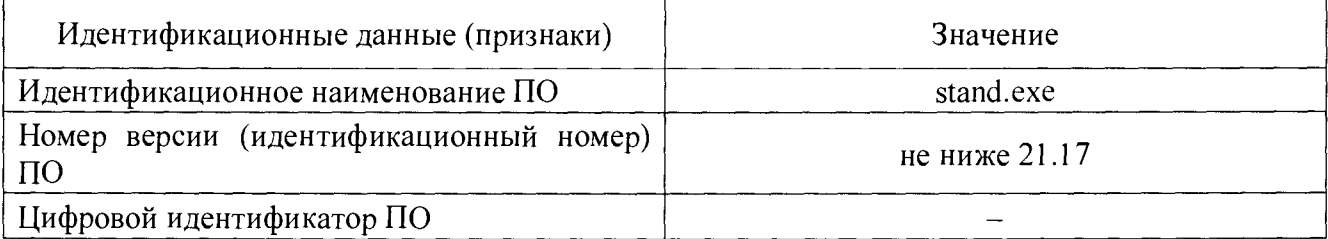

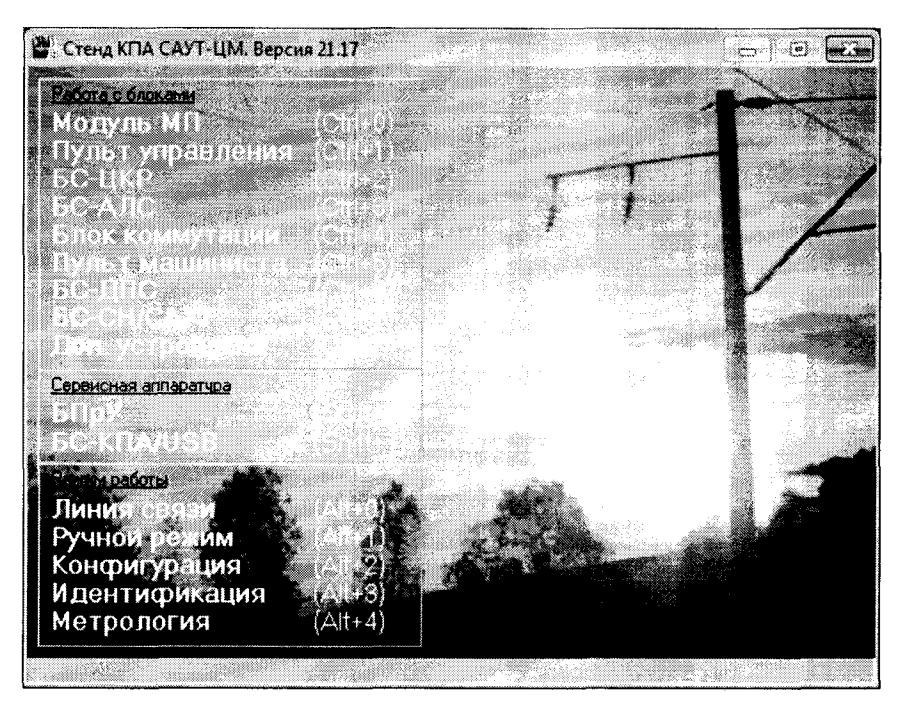

Рисунок  $1 - \Gamma$ лавное меню  $\Pi$ O «stand.exe»

8.2.3 Для автоматического формирования протокола поверки необходимо в поле «Режим работы» выбрать «Метрология». В открывшемся окне «Метрология» ввести данные в поля «Организация», «Поверитель», «Вид поверки» (выбрать выпадающем меню  $\mathbf{B}$ «первичная/первичная после ремонта/периодическая»), «Рабочий эталон», «Вольтметр (контроль напряжения на ИП)», «Источник питания», «БС-КПА», «Условия проведения поверки» и нажать кнопку «Применить» (см. рисунок 2).

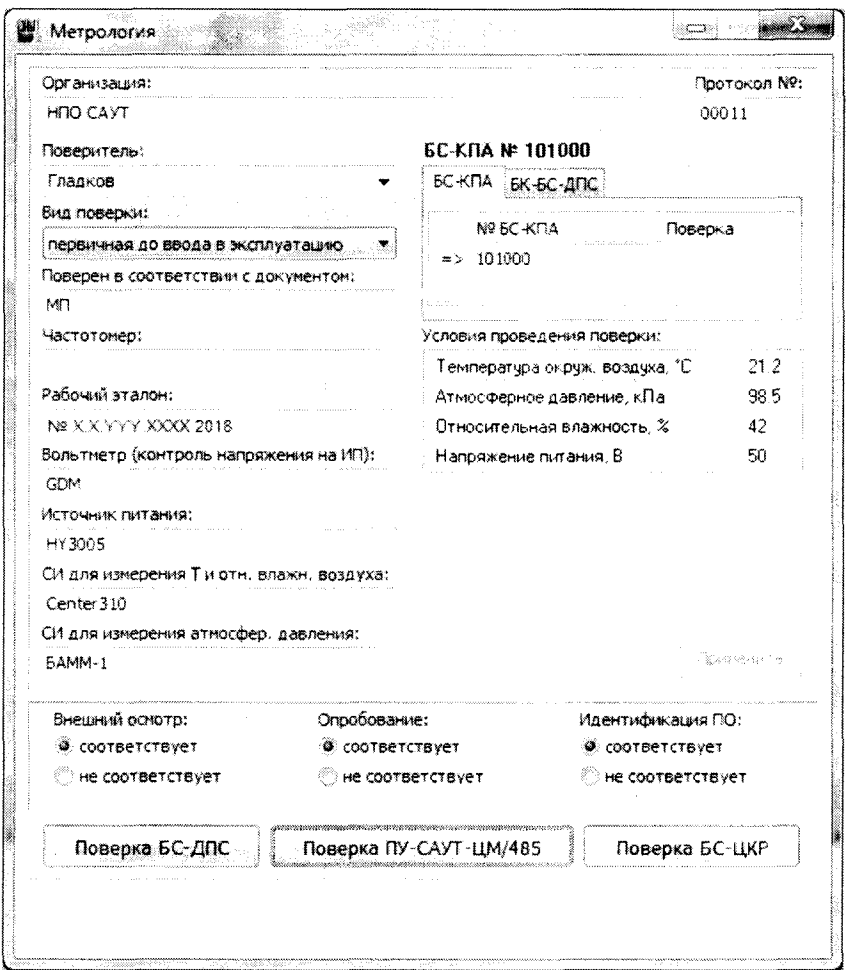

Рисунок 2 - Пример ввода данных в окне «Метрология»

8.2.4 Закрыть окно программы «Метрология». Произойдет переход в главное меню  $\overline{10}$ «stand.exe». В поле «Режим работы» выбрать «Идентификация». Результаты идентификации версии программного обеспечения отображаются в окне программы, как показано на рисунке 3.

| База данных Модиля МП (БЭК).                                       |                                                                                                    | Характеристики локомотива (БЭК)                                                                                           |                                                         |                    |
|--------------------------------------------------------------------|----------------------------------------------------------------------------------------------------|----------------------------------------------------------------------------------------------------|---------------------------------------------------------|--------------------|
| <b>Dopora</b><br>UEHTP[18]                                         | Версия<br>41.0 or 13-10-15                                                                                                | Tun<br>Номер/Секция                                                                                                    | ЧC7<br>$\Omega$                                         |                    |
| Пассажирский<br>Грузовой<br><b>Электропоезд</b><br>Алгоритм: пасс. | Постоянные параметры Модуля МП (БЭК).<br>$V$ max [KM/y] $V$ KX [KM/y]<br>160<br>81<br>160<br>80<br>160<br>RO <sub>1</sub> | Диаметр ДПС1/2<br>Лок, сигнализация.<br>Подключение ИФ<br>Измеритель скорости<br><b>EKC. KM130</b><br>Анализ вх. сигналов | 1190/1190<br><b>ANCH</b><br>ANC<br>$cn =$<br>*27.<br>2. | Kadena<br>2<br>a i |
|                                                                    | Версия программы Модуля МП (БЭК): 47.                                                                                     |                                                                                                    |                                                         |                    |
|                                                                    | Идентифик ационная информация блоков.                                                                                     |                                                                                                    |                                                         |                    |
|                                                                    | Версия                                                                                                    | Модификация<br>Homep                                                                                                    |                                                         | Дата вылуска       |
| $n_{\rm M}$                                                        |                                                                                                    |                                                                                                    |                                                         |                    |
| ny                                                                 |                                                                                                    | 10020                                                                                                    | 02.2018                                                 |                    |
| БК                                                                 |                                                                                                    |                                                                                                    |                                                         |                    |
| <b>БС-АЛС/КЛЧБ</b>                                                 |                                                                                                    |                                                                                                    |                                                         |                    |
| <b>EC-UKP</b>                                                      |                                                                                                    |                                                                                                    |                                                         |                    |
| <b>PNC</b>                                                         |                                                                                                    |                                                                                                    |                                                         |                    |
| БС-МСУД/БС-УП                                                      |                                                                                                    |                                                                                                    |                                                         |                    |
| БС∘ДПС                                                             |                                                                                                    |                                                                                                    |                                                         |                    |
| Адаптер<br>$EC$ -T $n$ n                                           |                                                                                                    |                                                                                                    |                                                         |                    |
| <b><i>SC-CH/CAYT</i></b>                                           |                                                                                                    |                                                                                                    |                                                         |                    |
|                                                                    |                                                                                                    |                                                                                                    |                                                         |                    |
| <b>БС-РАДИО</b>                                                    |                                                                                                    |                                                                                                    |                                                         |                    |

Рисунок 3 - Окно «Идентификация»

Версия и модификация ПО ПУ-САУТ-ЦМ/485, отображаемая в окне «Идентификация», должны соответствовать приведенным в таблице 4.

Таблица 4 - Идентификационные данные ПО ПУ-САУТ-ЦМ/485

| Идентификационные данные<br>(признаки)    | Значение   |
|-------------------------------------------|------------|
| Идентификационное наименование ПО         | pu M8.FLA  |
| Номер версии (идентификационный номер) ПО | не ниже 22 |
| Цифровой идентификатор ПО                 |            |

8.2.5 ПУ-САУТ-ЦМ/485 считается выдержавшим проверку идентификации данных ПО, если версии ПО «stand.exe» и ПО ПУ-САУТ-ЦМ/485 соответствуют приведенным в таблицах 3 и 4 соответственно.

### 8.3 Опробование

8.3.1 Убедиться, что происходит считывание информации из ПУ-САУТ-ЦМ/485, сравнив заводской номер и дату выпуска, указанные на корпусе, с отображаемыми в окне «Идентификация».

8.3.2 ПУ-САУТ-ЦМ/485 считается выдержавшим опробование, если происходит считывание информации, заводской номер и дата выпуска ПУ-САУТ-ЦМ/485, указанные на корпусе, совпадают с отображаемыми в окне «Идентификация».

8.3.3 Для автоматического формирования протокола поверки результаты внешнего осмотра, опробования и идентификации ПО необходимо внести в поля «Внешний осмотр»,

«Опробование» и «Идентификация ПО» окна ввода данных «Метрология», выбирая «соответствует/не соответствует».

### 8.4 Определение метрологических характеристик

8.4.1 Для определения приведенной к диапазону преобразований погрешности измерений и преобразований напряжения постоянного тока в значения давления  $\gamma_p$ , %, в окне «Метрология» нажать на кнопку «Поверка ПУ-САУТ-ЦМ/485». Следуя указаниям в блоке комментариев, в открывшемся окне необходимо нажать кнопку «Поверка». Убедиться, что в строке «Поверяемый блок» отобразятся идентификационные данные ПУ-САУТ-ЦМ/485 (заводской номер, месяц и год выпуска, версия внутреннего ПО ПУ-САУТ-ЦМ/485), а БС-КПА/USB начнет подавать в автоматическом режиме напряжение постоянного тока величиной 0,5 В на вход ПУ-САУТ-ЦМ/485. (см. рисунок 4).

Значения давления  $Pu(nk)$ , МПа, и  $Pu(nk)$ , МПа, преобразованные ПУ-САУТ-ЦМ/485 для полукомплектов 1 и 2 соответственно (для датчиков давления 1 и 2 соответственно), заносятся в таблицу автоматически.

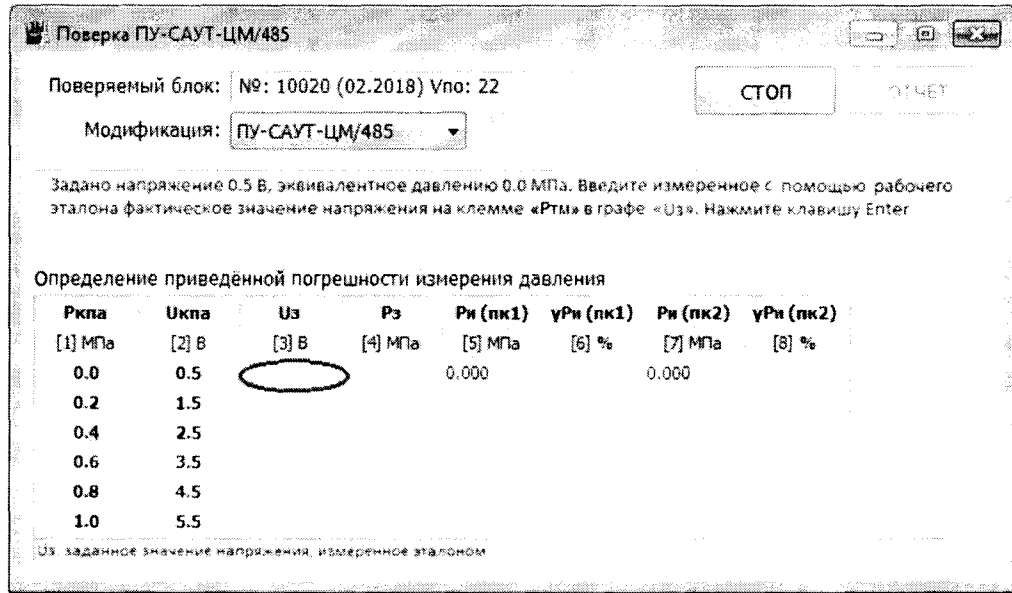

Рисунок 4 – Окно «Поверка ПУ-САУТ-ЦМ/485»

8.4.2 Внести показания рабочего эталона, проводя округления полученных значений по математическим правилам до третьего знака после запятой, в поле U<sub>3</sub> (колонка «[3] В»), относительно значения имитируемого давления *Ркпа*, равного 0,0 МПа. Нажать «Enter».

Значение давления, соответствующее подаваемому на вход ПУ-САУТ-ЦМ/485 напряжению постоянного тока,  $P_3$ , МПа, автоматически рассчитывается по формуле и заносится в таблицу

$$
P_{\beta} = P_{\text{MMH}} + \left(\frac{U_{\beta} - U_{\text{MMH}}}{U_{\text{MZKE}} - U_{\text{MMH}}}\right) \cdot \left(P_{\text{MZKE}} - P_{\text{MMH}}\right),\tag{1}
$$

где  $U_3$  – значение заданного напряжения по показаниям рабочего эталона, В;

 $U_{\text{Mакс}}$ =5,5 В – верхнее значение диапазона измерений ПУ-САУТ-ЦМ/485;

 $U_{\text{Mun}}$ =0,5 В – нижнее значение диапазона измерений ПУ-САУТ-ЦМ/485;

 $P_{\text{max}}$ =1 МПа – верхнее значение диапазона преобразований ПУ-САУТ-ЦМ/485;

 $P_{\text{num}}$ =0 МПа – нижнее значение диапазона преобразований ПУ-САУТ-ЦМ/485.

Значения приведенных к диапазону преобразований погрешностей измерений и преобразований напряжения постоянного тока в значения давления  $\gamma_p$  (*nki*), %, автоматически рассчитываются по формуле и заносятся в таблицу

$$
\gamma_p(n\kappa i) = \left(\frac{P_u(n\kappa i) - P_g}{P_{\text{MaxC}} - P_{\text{MaxA}}}\right) \cdot 100,\tag{2}
$$

где *i*=1 - для полукомплекта 1;

і=2- для полукомплекта 2:

 $P_u(n\kappa i)$  $\Pi$ y-CAYT-LIM/485 значение давления. преобразованного лля соответствующего полукомплекта, МПа.

8.4.3 Повторить операции по 8.4.2 для значений имитируемых давлений Ркпа, равных  $0.2; 0.4; 0.6; 0.8; 1.0 M\Pi$ a.

Полученные значения приведенных к диапазону преобразований погрешностей измерений и преобразований напряжения постоянного тока в значения давления для полукомплекта 1 (колонка «[6] %») и полукомплекта 2 (колонка «[8] %») должны находиться в интервале  $\pm 1.5$  % (см. рисунок 5).

В случае получения результата, превышающего допускаемую приведенную к диапазону преобразований погрешности измерений и преобразований напряжения постоянного тока в значения давления, выполнение поверки прекращается на любом этапе, нажав кнопку «СТОП» в верхнем правом углу рабочего окна.

|                   |           |                             | Поверяемый блок: №: 10020 (02.2018) Vno: 22 |                                                        |                          |                | <b>ПОВЕРКА</b>             | DT4ET |
|-------------------|-----------|-----------------------------|---------------------------------------------|--------------------------------------------------------|--------------------------|----------------|----------------------------|-------|
|                   |           | Модификация: ПУ-САУТ-ЦМ/485 |                                             |                                                        |                          |                |                            |       |
| Заключение: годен |           |                             |                                             |                                                        |                          |                |                            |       |
|                   |           |                             |                                             |                                                        |                          |                |                            |       |
|                   |           |                             |                                             | Определение приведенной погрешности измерения давления |                          |                |                            |       |
|                   |           |                             |                                             |                                                        |                          |                |                            |       |
| Ркпа              | Ukna      | U <sub>3</sub>              | P <sub>3</sub>                              | $P$ <sub><i>H</i></sub> $(nK1)$                        | $YP$ is ( $n \kappa 1$ ) | $Pu$ ( $nR2$ ) | $Y$ P $\mu$ (n $\kappa$ 2) |       |
| $[1]$ M $\Box$ a  | $[2]$ $B$ | $[3]$ $B$                   | $[4]$ M <sub>a</sub>                        | $[5]$ M <sup><math>7a</math></sup>                     | $[6]$ %                  | $[7]$ MTa      | [8]%                       |       |
| 0.0               | 0.5       | 0.501                       | 0.000                                       | 0.000                                                  | $-0.02$                  | 0.000          | $-0.02$                    |       |
| 0.2               | 1.5       | 1.505                       | 0.201                                       | 0.195                                                  | $-0.59$                  | 0.195          | $-0.59$                    |       |
| 0,4               | 2.5       | 2.484                       | 0.397                                       | 0.395                                                  | $-0.20$                  | 0.395          | $-0.20$                    |       |
| 0.6               | 3.5       | 3.486                       | 0.597                                       | 0.594                                                  | $-0.28$                  | 0.594          | $-0.28$                    |       |
| 0.8               | 4.5       | 4,489                       | 0.798                                       | 0.794                                                  | $-0.37$                  | 0.794          | $-0.37$                    |       |

Рисунок 5 - Пример заполненного окна «Поверка ПУ-САУТ-ЦМ/485»

8.4.4 Сохранить протокол поверки и/или вывести его на печать, нажав кнопку «ПРОТОКОЛ» в правом верхнем углу рабочего окна.

### 9 ОФОРМЛЕНИЕ РЕЗУЛЬТАТОВ ПОВЕРКИ

9.1 Результаты поверки оформляются протоколом поверки по форме, приведенной в приложении Ь.

9.2 Если по результатам поверки ПУ-САУТ-ЦМ/485 признано пригодным к применению, то оформляют свидетельство о поверке в соответствии с Приказом Минпромторга от 02.07.2015 г. № 1815.

9.3 Если по результатам поверки ПУ-САУТ-ЦМ/485 признано не пригодным к применению, то свидетельство о поверке аннулируется и выписывается извещение о непригодности к применению в соответствии с Приказом Минпромторга от 02.07.2015 г. № 1815.

Зав. лаб. 264 ФГУП «УНИИМ»  $\left(\frac{\text{P}}{\text{P}}\right)$  С.А. Засыпкин

Инженер по метрологии ООО «НПО САУТ»

В.В. Зенков

### Приложение А (обязательное)

### Схема подключения ПУ-САУТ-ЦМ/485 и средств поверки

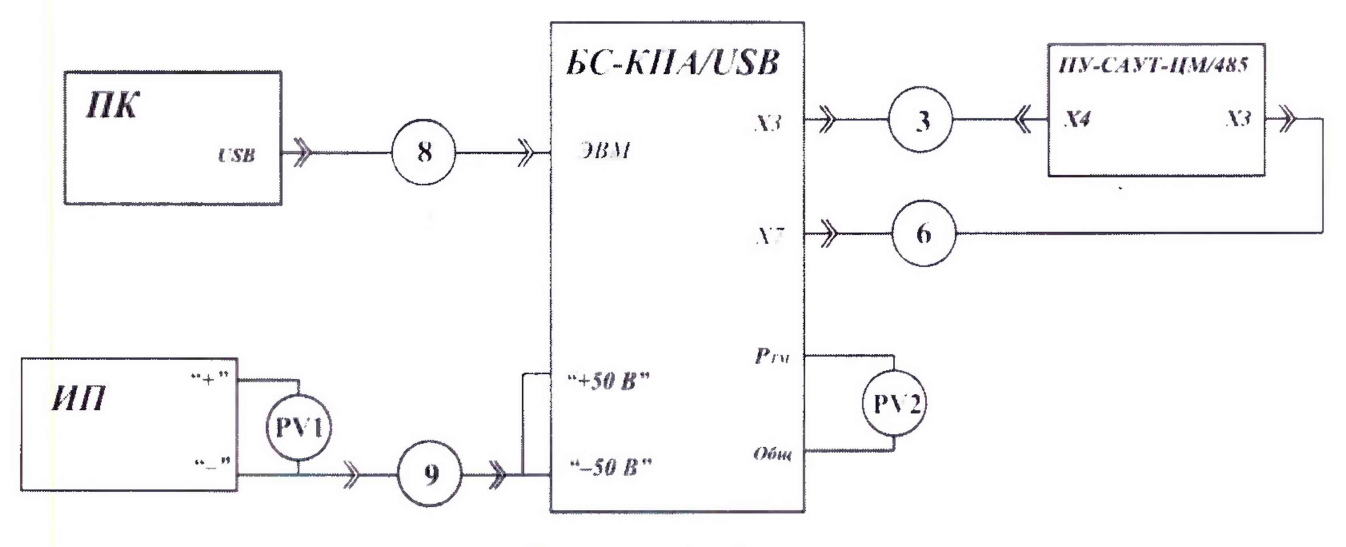

Рисунок А.1 - Схема поверки

# Таблица А. 1 - Перечень обозначений и наименований блоков и кабелей на схеме поверки

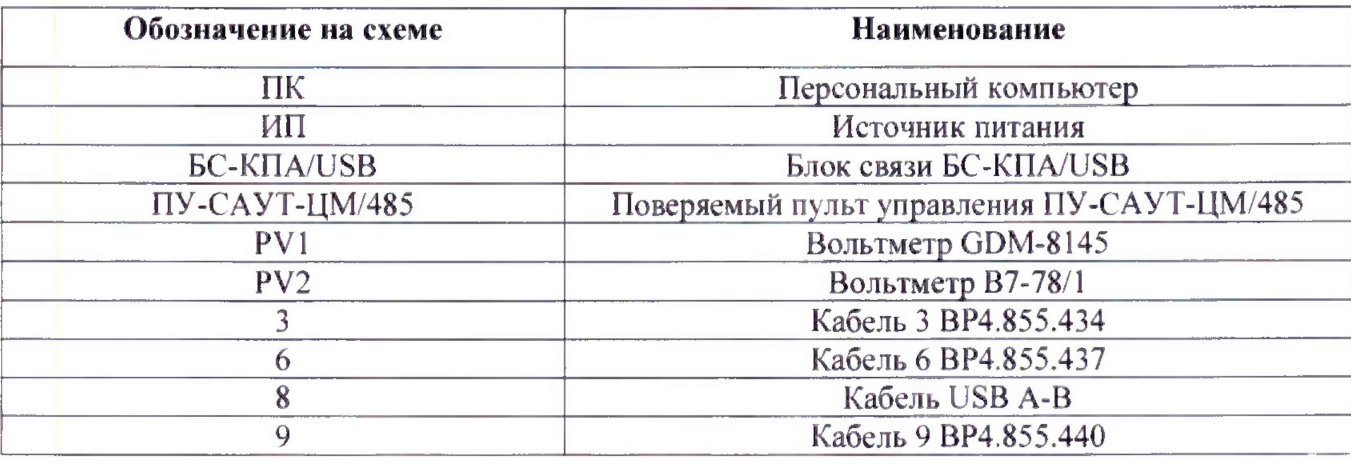

### Примечания

1 Все средства поверки, имеющие клеммы заземления, а также поверяемый ПУ-САУТ-ЦМ/485 должны быть заземлены.

2. Подключение ПУ-САУТ-ЦМ/485 к БС-КПА/USB и отключение производить при выключенном источнике питания ИИ.

### Приложение Б (рекомендуемое)

Форма протокола поверки пульта управления ПУ-САУТ-ЦМ/485

**наименование организации**

Протокол поверки № \_\_\_\_\_\_\_\_\_\_

Пульт управления ПУ-САУТ-ЦМ/485, зав. № \_\_\_\_\_\_\_

Регистрационный номер в ФИФ ОЕИ

Поверено в соответствии с:

МП 44-264-2018 «ГСИ. Пульты управления ПУ-САУТ-ЦМ/485. Методика поверки»

с применением средств поверки:

Условия поверки:

температура окружающего воздуха, °С

атмосферное давление, кПа (мм рт. ст.)

относительная влажность, %

напряжение питания. В

Вид поверки: первичная (периодическая)

Результаты поверки:

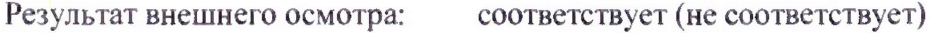

Результат опробования: соответствует (не соответствует)

Результат идентификации ПО: соответствует (не соответствует)

Результат определения метрологических характеристик:

# Определение метрологических характеристик

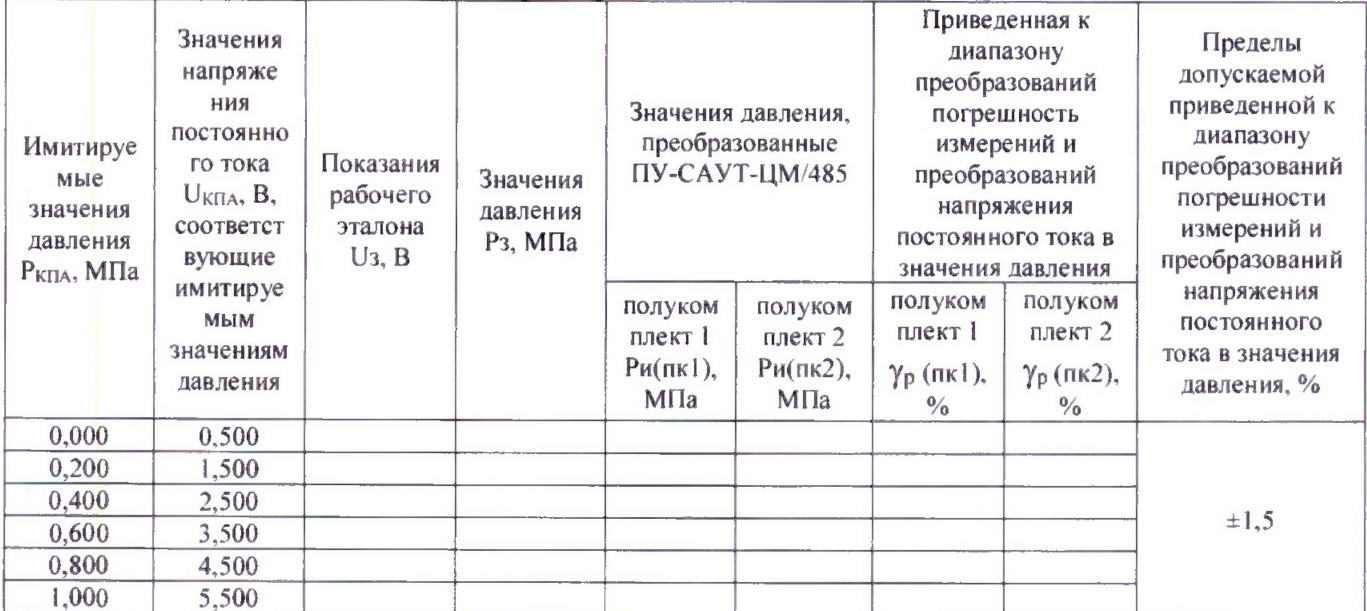

Заключение по результатам поверки: пригодный / не пригодный к применению

Поверитель

Подпись

Инициалы, фамилия